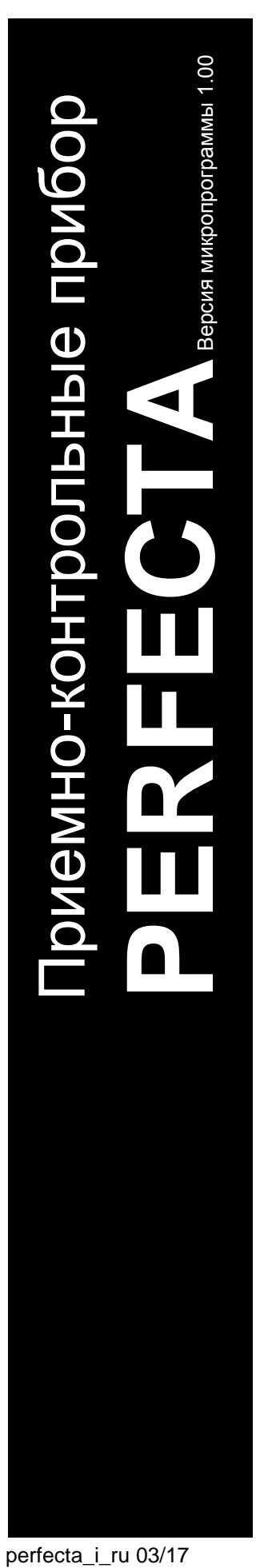

 $\overline{\supseteq}$  $\frac{1}{\sqrt{2}}$ ® 1471

# **РУКОВОДСТВО ПО УСТАНОВКЕ**

SATEL sp. z o.o. ul. Budowlanych 66 80-298 Gdańsk POLAND тел. (48) 58 320 94 00 www.satel.eu

# **ПРЕДУПРЕЖДЕНИЯ**

Установка системы охранной сигнализации должна производиться квалифицированным персоналом.

Во избежание риска совершения возможных ошибок, которые могут привести к неправильной работе оборудования или даже к его повреждению, необходимо до установки устройства ознакомиться с настоящим руководством.

Все электросоединения должны производиться только при отключенном электропитании.

Запрещается вносить в конструкцию устройства какие-либо неавторизованные производителем изменения и самостоятельно производить его ремонт, так как это однозначно с потерей гарантийных прав.

Компания SATEL ставит своей целью постоянное совершенствование качества своих изделий, что может приводить к изменениям в технических характеристиках и программном обеспечении. Информацию о введенных изменениях Вы можете найти на веб-сайте: http://www.satel.eu

**Настоящим компания SATEL sp. z o.o. заявляет, что устройство соответствует основным требованиям и другим соответствующим положениям Директивы Совета Европы 1999/5/EC. Декларации соответствия находятся на сайте www.satel.eu/ce**

В руководстве используются следующие обозначения:

- примечание,
- важная информация предупредительного характера.

# СОДЕРЖАНИЕ

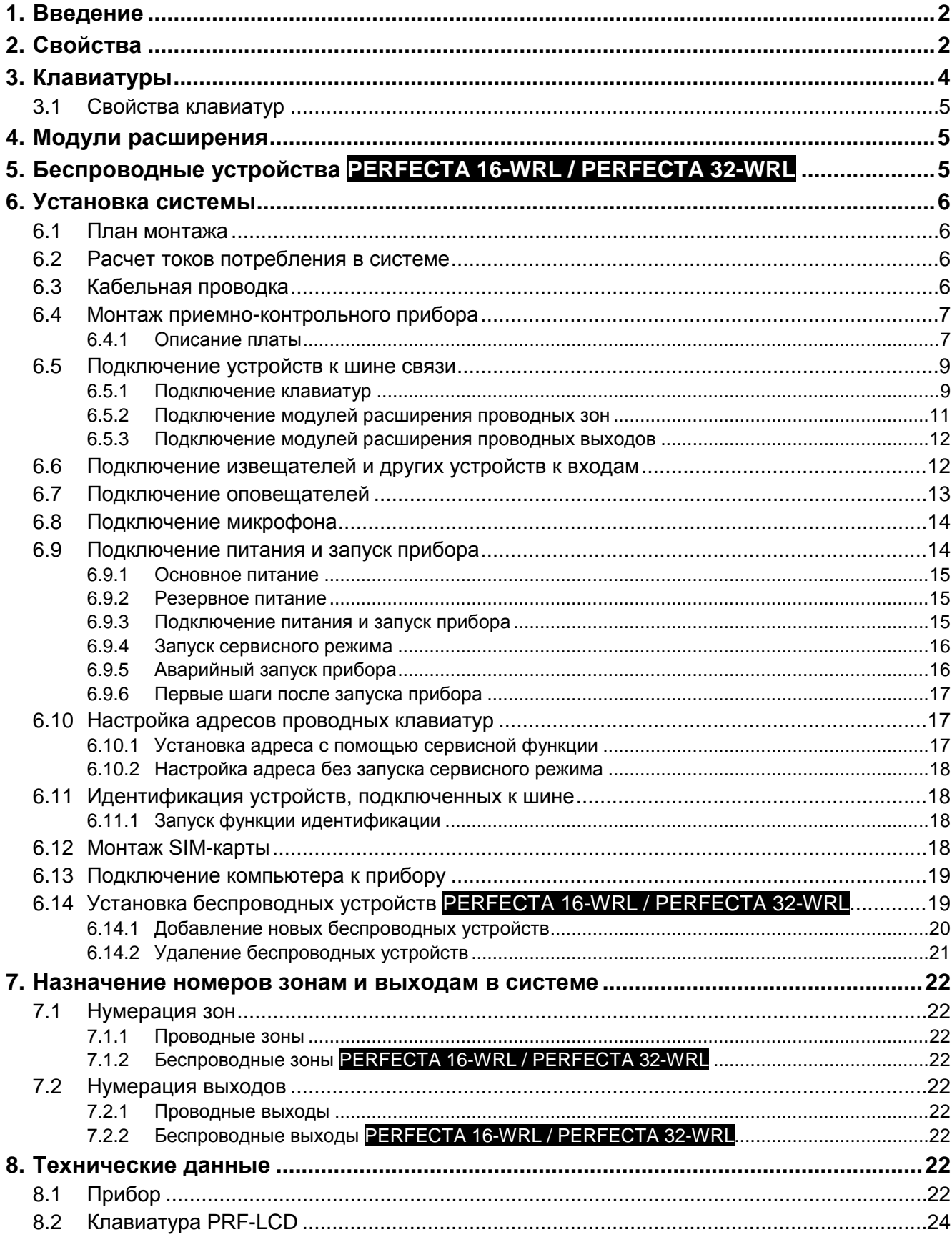

# <span id="page-3-0"></span>**1. Введение**

Настоящее руководство содержит описание приемно-контрольного прибора PERFECTA 16, PERFECTA 32, PERFECTA 16-WRL и PERFECTA 32-WRL, а также способа его установки. Также в руководстве можно найти информацию об устройствах, работающих совместно с приборами, и о их подключении к прибору.

Приборы серии PERFECTA удовлетворяет требованиям европейских стандартов: EN 50131-1 Grade 2, EN 50131-3 Grade 2, EN 50131-6 Grade 2, EN 50130-4 и EN 50130-5 Класс II.

# <span id="page-3-1"></span>**2. Свойства**

### **Структура системы**

- 2 раздела (группы зон).
- Возможность назначения зоны в два раздела.

### **Зоны**

- 8 программируемых проводных зон на плате прибора:
	- поддержка извещателей с нормально разомкнутыми (NO) и нормально замкнутыми (NC) контактами, а также извещателей движения рольставни и вибрации,
	- поддержка шлейфов EOL и 2EOL.
- электрическая защита зон.
- Максимальное количество программируемых зон:
	- 16 (PERFECTA 16 и PERFECTA 16-WRL),
	- 32 (PERFECTA 32 и PERFECTA 32-WRL).
- 20 типов реакций.

### **Выходы**

- 4 программируемых проводных выхода на плате прибора:
	- 2 силовых выхода,
	- 2 слаботочных выхода типа OC ("открытый коллектор").
- Максимальное количество программируемых выходов:
	- 12 (PERFECTA 16 и PERFECTA 32),
	- 16 (PERFECTA 16-WRL и PERFECTA 32-WRL) выходы с номерами от 13 до 16, предназначенные для поддержки беспроводных оповещателей MSP-300.
- 23 осуществляемые функции.
- 3 выхода питания на главной плате прибора.
- Электрическая защита выходов.

### **Шина связи**

- Возможность подключения клавиатур и модулей расширения.
- Электрическая защита шины.

### **Беспроводные устройства только PERFECTA 16-WRL и PERFECTA 32-WRL**

- Поддержка устройств 433 МГц компании SATEL:
	- до 16 (PERFECTA 16-WRL) / 32 (PERFECTA 32-WRL) извещателей,
	- до 4 оповещателей,
- до 4 клавиатур,
- до 15 радиобрелоков.
- Шифрованная беспроводная связь.
- Двухсторонняя шифрованная связь с беспроводными клавиатурами и оповещателями.
- До 6 управляющих функций, запускаемых с помощью брелока.

### **Связь**

- Встроенный GSM/GPRS-модуль.
- Поддержка двух SIM-карт (nano-SIM).

### **Мониторинг**

- Отправка событий на два ПЦН.
- Поддержка форматов Contact ID и SIA.
- Отправка кодов событий на ПЦН:
	- GPRS,
	- аудиоканал GSM,
	- SMS-сообщения.
- Определение приоритета различных каналов мониторинга событий.

### **Оповещение**

- Оповещение о событиях на 8 телефонных номеров в виде:
	- 16 голосовых сообщений,
	- SMS-сообщения (автоматическое создание текста SMS).
- Встроенный голосовой модуль, позволяющий воспроизводить голосовые сообщения для телефонного уведомления.
- PUSH-уведомления о событиях для пользователей приложения PERFECTA CONTROL.

### **SMS-управление**

• Управление системой с помощью SMS-сообщений.

### **Мобильное приложение PERFECTA CONTROL**

- Управление системой охранной сигнализации с помощью мобильных устройств:
	- управление системой охранной сигнализации,
	- проверка состояния системы.

### **Звуковая верификация тревоги**

• Возможность звуковой верификации обстановки на охраняемом объекте по телефону.

### **Журнал событий**

• 3584 событий.

### **Пользователи**

- 15 пользователей.
- Возможность назначения пользователю:
	- пароля,
	- брелока дистанционного управления.

• Полномочия, определяющие уровень доступа к системе.

### **Таймеры**

- 8 таймеров, позволяющих автоматически:
	- включать / выключать режим охраны в разделах (группах зон),
	- управлять выходами (включение/выключение света, система полива и пр.).

### **Настройка**

- Локальная настройка:
	- клавиатура,
	- компьютер с установленной программой PERFECTA SOFT, подключенный к порту RS-232 (TTL) прибора.
- Удаленная настройка с помощью компьютера с установленной программой PERFECTA SOFT по GPRS-каналу.

### **Обновление микропрограммы прибора**

- Обновление микропрограммы с помощью компьютера, подключенного к порту RS-232 (TTL) прибора.
- Обновление микропрограммы по GPRS-каналу через сервер обновлений UPSERV (удаленное обновление).

### **Встроенный блок питания**

- Импульсный БП 12 В / 2 A.
- Защита от КЗ.
- Система контроля состояния аккумулятора и отключения разряженного аккумулятора.

# <span id="page-5-0"></span>**3. Клавиатуры**

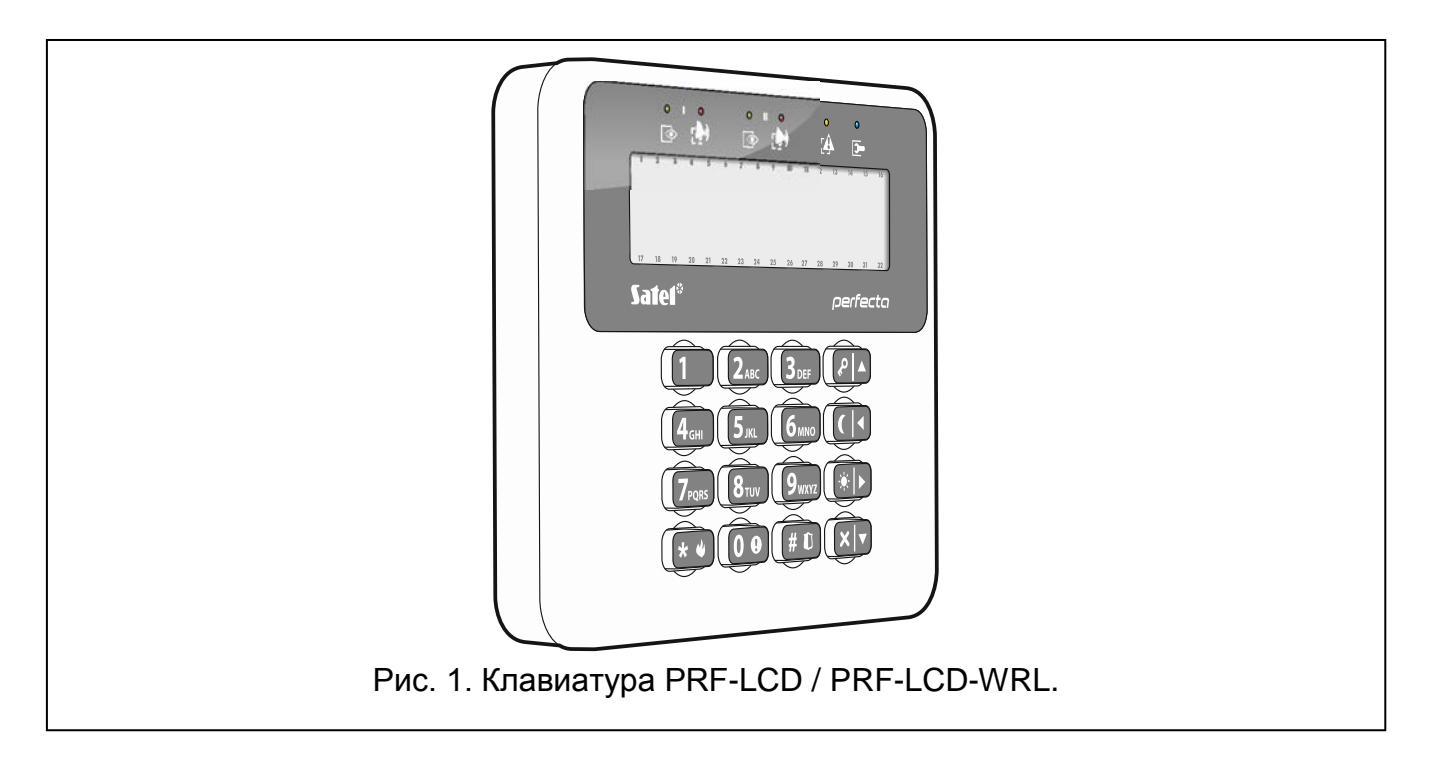

Компания SATEL выпускает следующие модели клавиатур, совместимых с приемноконтрольным прибором PERFECTA:

**PRF-LCD** – проводная ЖКИ-клавиатура с механическими кнопками,

**PRF-LCD-WRL** – беспроводная ЖКИ-клавиатура с механическими кнопками (поддерживается приборами PERFECTA 16-WRL и PERFECTA 32-WRL).

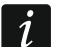

*В системе должна быть установлена, по крайней мере, одна клавиатура.*

*В случае проводных клавиатур реакция на операции, осуществляемые пользователем, будет более быстрой, чем в случае проводных клавиатур.*

### <span id="page-6-0"></span>**3.1 Свойства клавиатур**

- Дисплей 2 х 16 знаков с подсветкой.
- Светодиоды, информирующие о состоянии разделов (групп зон) и системы.
- 12 клавиш с обозначениями согласно телефонному стандарту для ввода данных.
- 4 дополнительные клавиши для навигации по меню и для постановки/снятия с охраны.
- Подсветка клавиш.
- Тамперный контакт, реагирующий на вскрытие корпуса и отрыв от монтажной поверхности.

# <span id="page-6-1"></span>**4. Модули расширения**

Для расширения системы к прибору можно подключить модули:

- **INT-E** модуль расширения зон. Он позволяет расширить систему на 8 программируемых проводных зон.
- **INT-O / INT-ORS** модуль расширения выходов. Он позволяет расширить систему на 8 программируемых проводных выходов.

# <span id="page-6-2"></span>**5. Беспроводные устройства PERFECTA 16-WRL / PERFECTA 32-WRL**

Прибор PERFECTA 16-WRL / PERFECTA 32-WRL поддерживает беспроводные устройства 433 МГц:

**MFD-300** – беспроводной извещатель затопления.

- **MGD-300** беспроводной извещатель разбития стекла.
- **MMD-300** беспроводной магнитоконтактный извещатель.
- **MMD-302** магнитоконтактный извещатель с поддержкой извещателей движения рольставни.
- **MPD-300** беспроводной ИК-извещатель.
- **MSD-300** беспроводной дымо-тепловой извещатель.
- **MSP-300** беспроводной оповещатель для установки вне помещений.
- **PRF-LCD-WRL** беспроводная клавиатура.

### <span id="page-7-0"></span>**6. Установка системы**

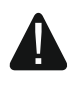

### **Все электросоединения должны производиться только при отключенном электропитании.**

Для выполнения монтажа понадобятся:

- отвертка плоская 2,5 мм,
- отвертка крестовая,
- щипцы прецизионные,
- щипцы плоские,
- дрель с набором сверл.

### <span id="page-7-1"></span>**6.1 План монтажа**

Перед началом установки необходимо подготовить план системы охранной сигнализации. Рекомендуется создать эскиз объекта и разместить на нем все устройства, которые должны войти в состав системы охранной сигнализации: приемно-контрольный прибор, клавиатуры, извещатели, оповещатели, модули расширения и прочее оборудование. Толстые стены, металлические стенки и т.п. уменьшают дальность действия GSM-сигнала. Следует помнить об этом, выбирая место монтажа прибора. Прибор и другие компоненты системы охранной сигнализации должны устанавливаться в пределах охраняемой зоны.

### <span id="page-7-2"></span>**6.2 Расчет токов потребления в системе**

На этапе планирования системы охранной сигнализации следует произвести расчет токов, потребляемых всеми устройствами системы: главной платой прибора, клавиатурами, дополнительными модулями, извещателями, оповещателями и пр.). Следует учесть и ток зарядки аккумулятора. Если сумма токов превышает максимальный выходной тока блока питания прибора, то в системе необходимо использовать модули расширения с дополнительным блоком питания или дополнительный блок питания.

Сумма токов, потребляемых всеми устройствами, подключенными к блоку питания (к модулю расширения с блоком питания) не должна превышать максимального выходного тока блока питания.

Если планируется подключение устройств к отдельным выходам питания (прибора, модулей расширения с блоком питания и пр.), необходимо помнить, что сумма токов, потребляемых этими устройствами, не должна превышать максимальный выходной ток этих выходов.

### <span id="page-7-3"></span>**6.3 Кабельная проводка**

Для подключения между собой устройств системы следует использовать простой неэкранированный кабель.

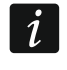

*В случае использования кабеля типа «витая пара» следует помнить, что сигналы CKM (clock) и DTA (data) не должны передаваться одной витой парой проводов.*

Выбирайте такое сечение проводов питания, чтобы падение напряжения питания между блоком питания и подключенным устройством не превысило 1 В по сравнению с выходным напряжением.

Для правильной работы отдельных компонентов системы следует обеспечить наименьшую возможную величину активного сопротивления и емкости сигнальных проводов. В случае больших расстояний между устройствами, чтобы уменьшить величину активного сопротивления, необходимо использовать для каждого сигнала несколько жил, подключенных параллельно. Результатом этого может быть увеличение емкости проводов. Слишком большое активное сопротивление или емкость проводов, соединяющих прибор с клавиатурами или модулями расширения, может привести к неполадкам в их работе (напр., прибор не будет в состоянии идентифицировать устройства, будет обнаруживать отсутствие оборудования и пр.). Выбирая длину проводов, следует учитывать все указания, приведенные в разделах, касающихся подключения отдельных типов устройств.

Сигнальные провода не должны проводиться параллельно силовым проводам питания 220 В AC, в их непосредственной близости, так как это может стать причиной неправильной работы системы.

### <span id="page-8-0"></span>**6.4 Монтаж приемно-контрольного прибора**

**Главная плата содержит электронные компоненты чувствительные к электростатическим разрядам.**

**Перед подключением к главной плате питания (аккумулятора, переменного напряжения от трансформатора) следует завершить все работы по установке проводных устройств (по подключению клавиатур, модулей расширения, извещателей и пр.).**

Прибор должен устанавливаться в закрытых помещениях с нормальной влажностью воздуха. Место монтажа прибора должно быть защищено от доступа неуполномоченных лиц. Установщик должен обеспечить безопасность пользователей и сервисного персонала, применив соответствующий корпус устройства.

На месте установки прибора должно быть доступно сетевое питание 220 В с защитным заземлением.

### <span id="page-8-1"></span>**6.4.1 Описание платы**

### **Описание клемм**

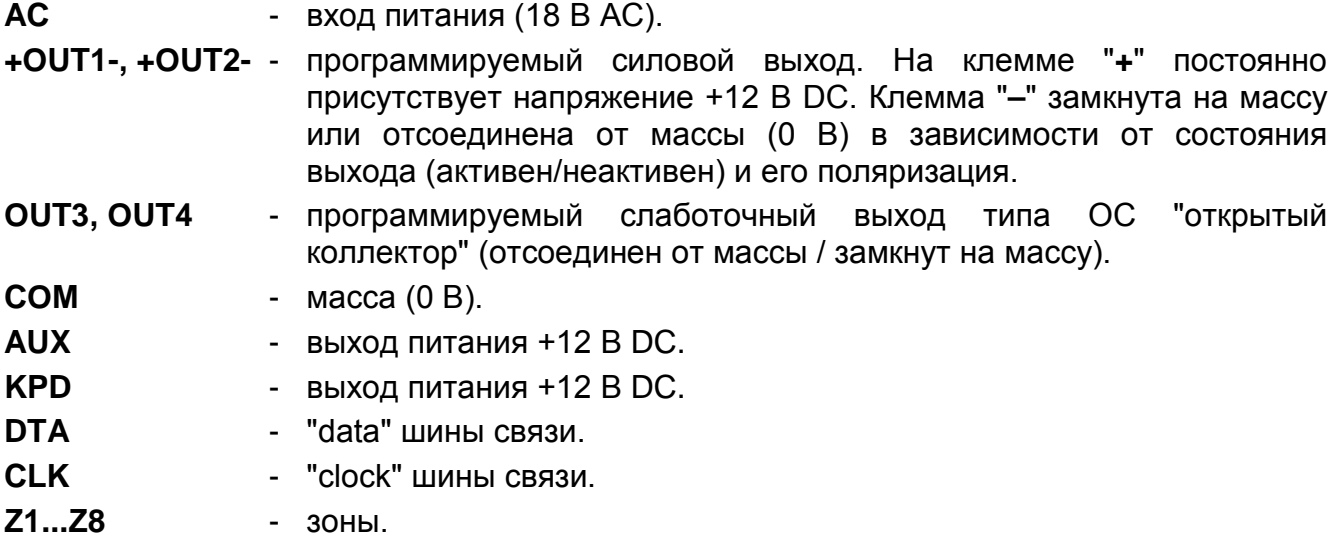

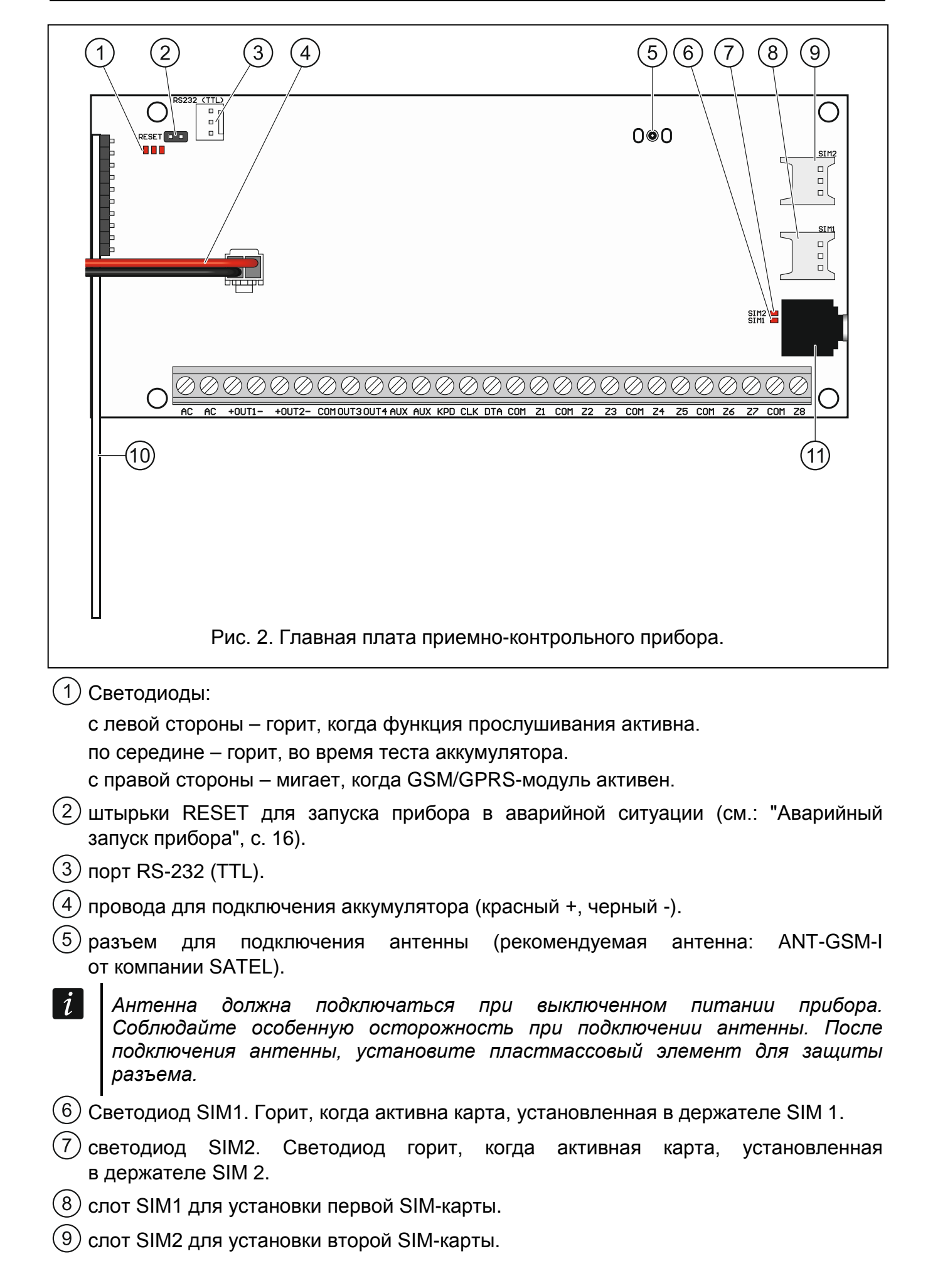

 $\boldsymbol{i}$ 

*Не рекомендуется устанавливать SIM-карту в держатель перед тем, как задать в приборе ее PIN-код.*

модуль беспроводной системы. **только PERFECTA 16-WRL и PERFECTA 32-WRL**

разъем типа mini-jack для подключения микрофона.

### <span id="page-10-0"></span>**6.5 Подключение устройств к шине связи**

*Провода шины обязательно должны подводиться в одном кабеле.*

*Расстояние устройства от прибора не должно превышать 600 м.*

*Питание устройства может осуществляться непосредственно от прибора, если его расстояние от прибора не превышает 300 м. В случае больших расстояний должен быть обеспечен другой источник питания для устройства (блок питания или модуль расширения с блоком питания).*

Таблица [1](#page-10-2) представляет требования, касающиеся количества проводов, необходимых для правильного подключения устройств к шине связи в случае использования жил с диаметром 0,5 мм.

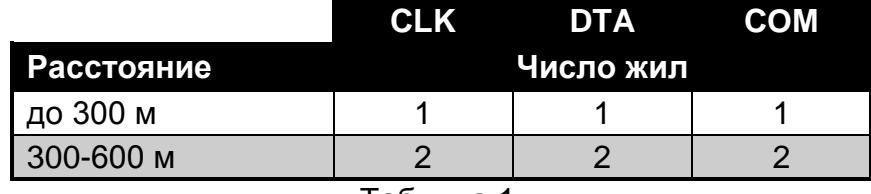

<span id="page-10-2"></span>Таблица 1.

Устройству, подлкюченному к шине связи, должен быть назначен соответствующий адрес. Запрещается двум устройствам назначать идентичные адреса (не будет возможности их идентифицировать). В разделах, посвященных подключению конкретных устройств, можно найти информацию о требованиях, связанных с установкой адреса.

### <span id="page-10-1"></span>**6.5.1 Подключение клавиатур**

Прибор поддерживает до 4 клавиатур. Это могут быть проводные или беспроводные клавиатуры (беспрвоодные клавиатуры можно устанавливать только после запуска прибора). В клавиатурах следует установить адреса от 0 до 3. Описание настройки адресов клавиатур находится на странице [17.](#page-18-1)

### **Установка клавиатуры PRF-LCD**

Клавиатура для установки внутри помещений. Место монтажа должно обеспечить простой и удобный доступ пользователям системы.

- 1. Откройте корпус клавиатуры (рис. [3\)](#page-11-0).
- 2. Поднесите основание корпуса к стене и отметьте положение монтажных отверстий.
- 3. Просверлите в стене отверстия под распорные дюбели.
- 4. Проведите провода через отверстие в основании корпуса.
- 5. С помощью шурупов и распорных дюбелей прикрепите основание корпуса к стене. Следует использовать монтажные принадлежности, подобранные к характеристикам монтажной поверхности (одни в случае бетонной или кирпичной стены и другие в случае гипсокартонной стены или дерева пр.).

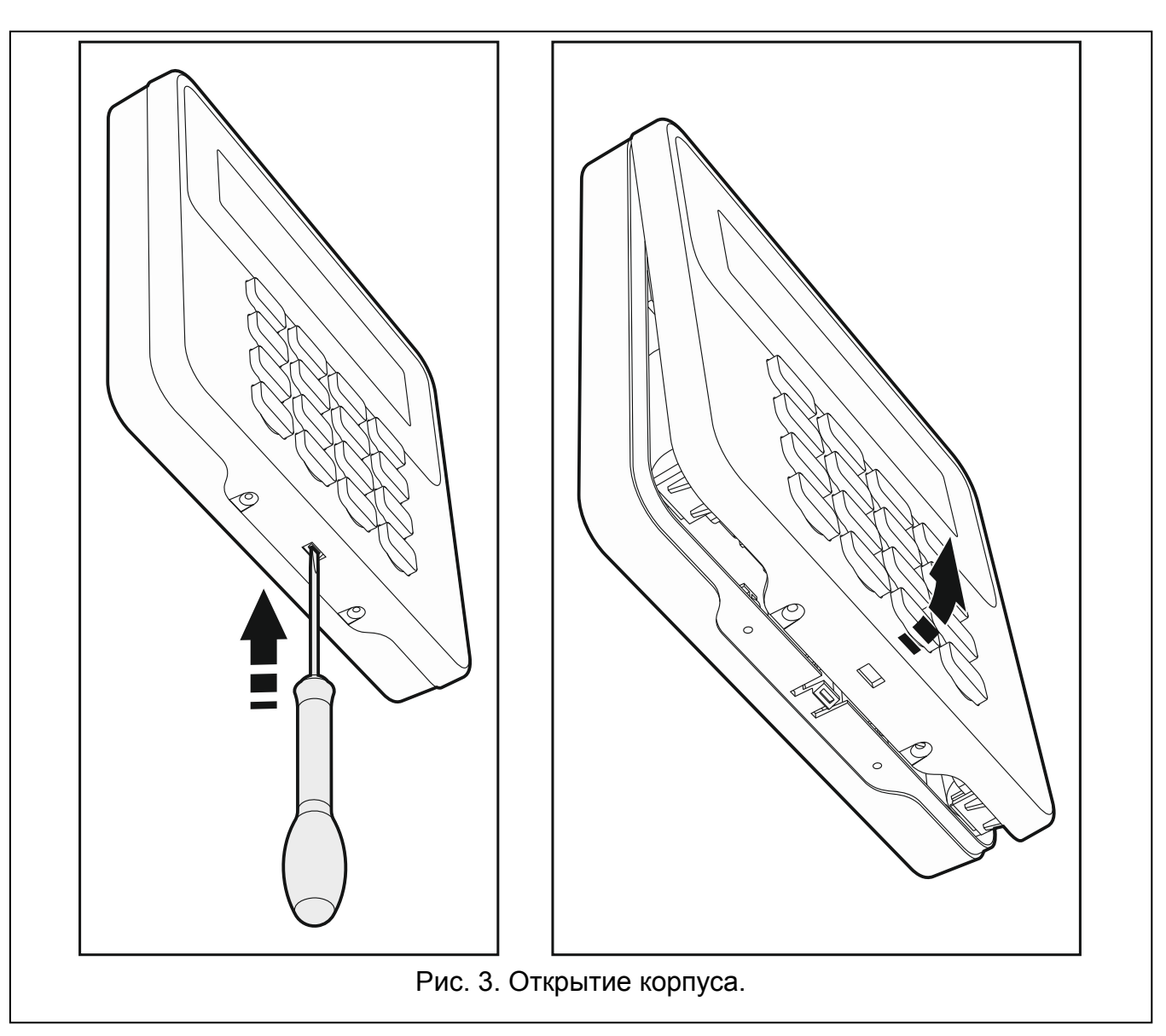

<span id="page-11-0"></span>6. Клеммы клавиатуры подключите к соответствующим клеммам приемноконтрольного прибора (см.: рис. [4\)](#page-11-1).

<span id="page-11-1"></span>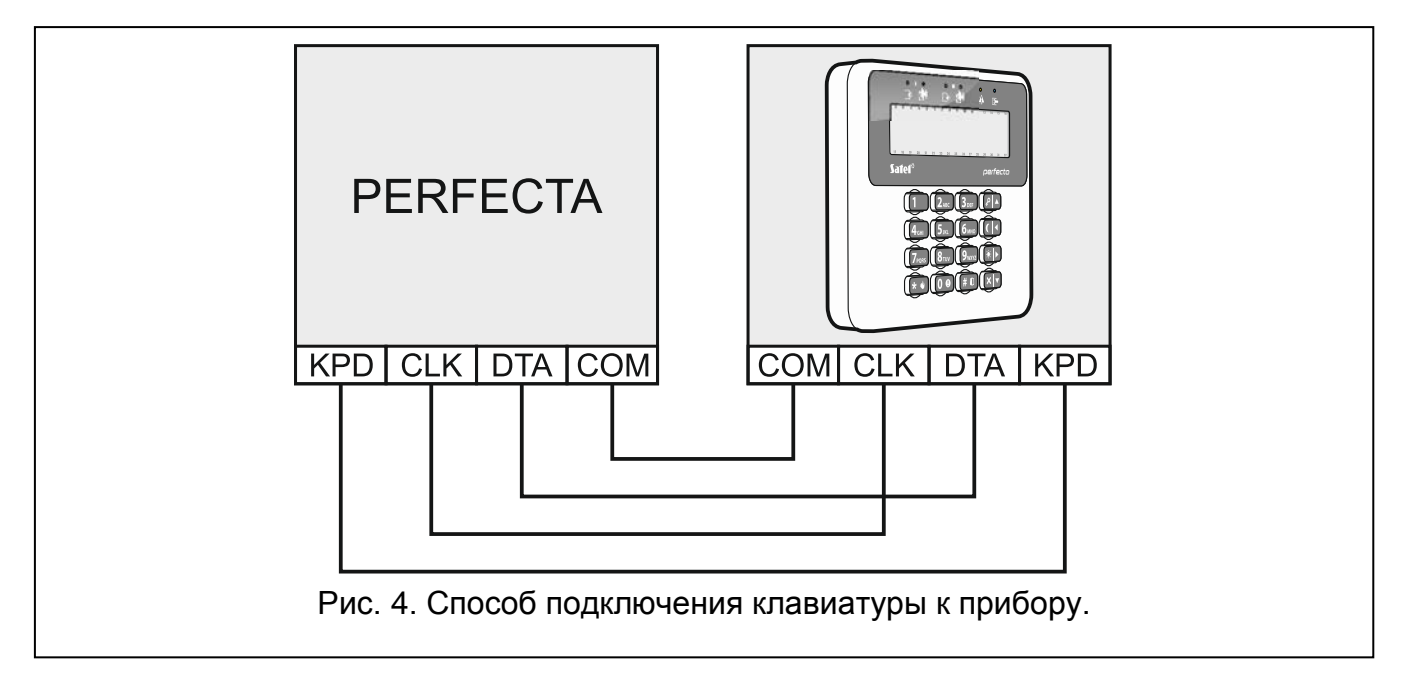

- 7. Установите крышку и закройте корпус.
- 8. Заблокируйте крышку с помощью шурупов.

### <span id="page-12-0"></span>**6.5.2 Подключение модулей расширения проводных зон**

К прибору можно подключить:

- PERFECTA 16 / PERFECTA 16-WRL: 1 модуль расширения зон INT-E,
- PERFECTA 32 / PERFECTA 32-WRL: 3 модуля расширения зон INT-E.

Каждый модуль расширения позволяет расширить систему на 8 программируемых проводных зон.

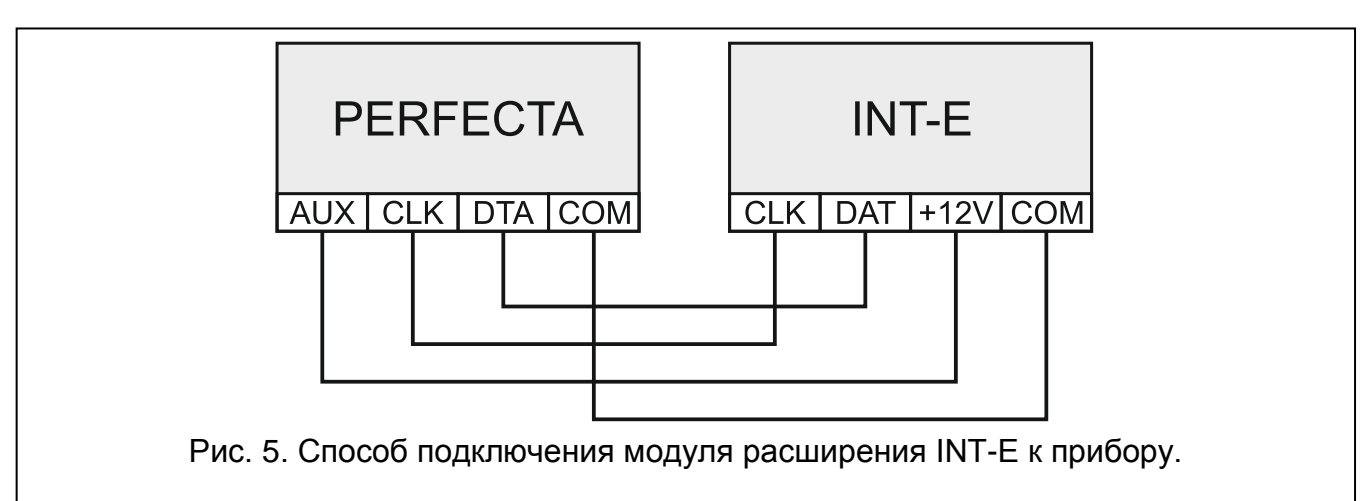

В модуле расширения должен быть установлен адрес:

- PERFECTA 16 / PERFECTA 16-WRL: 12 (0Ch),
- PERFECTA 32 / PERFECTA 32-WRL: 12 (0Ch), 13 (0Dh) или 14 (0Eh).

Переключатель 10 должен быть установлен в положение OFF.

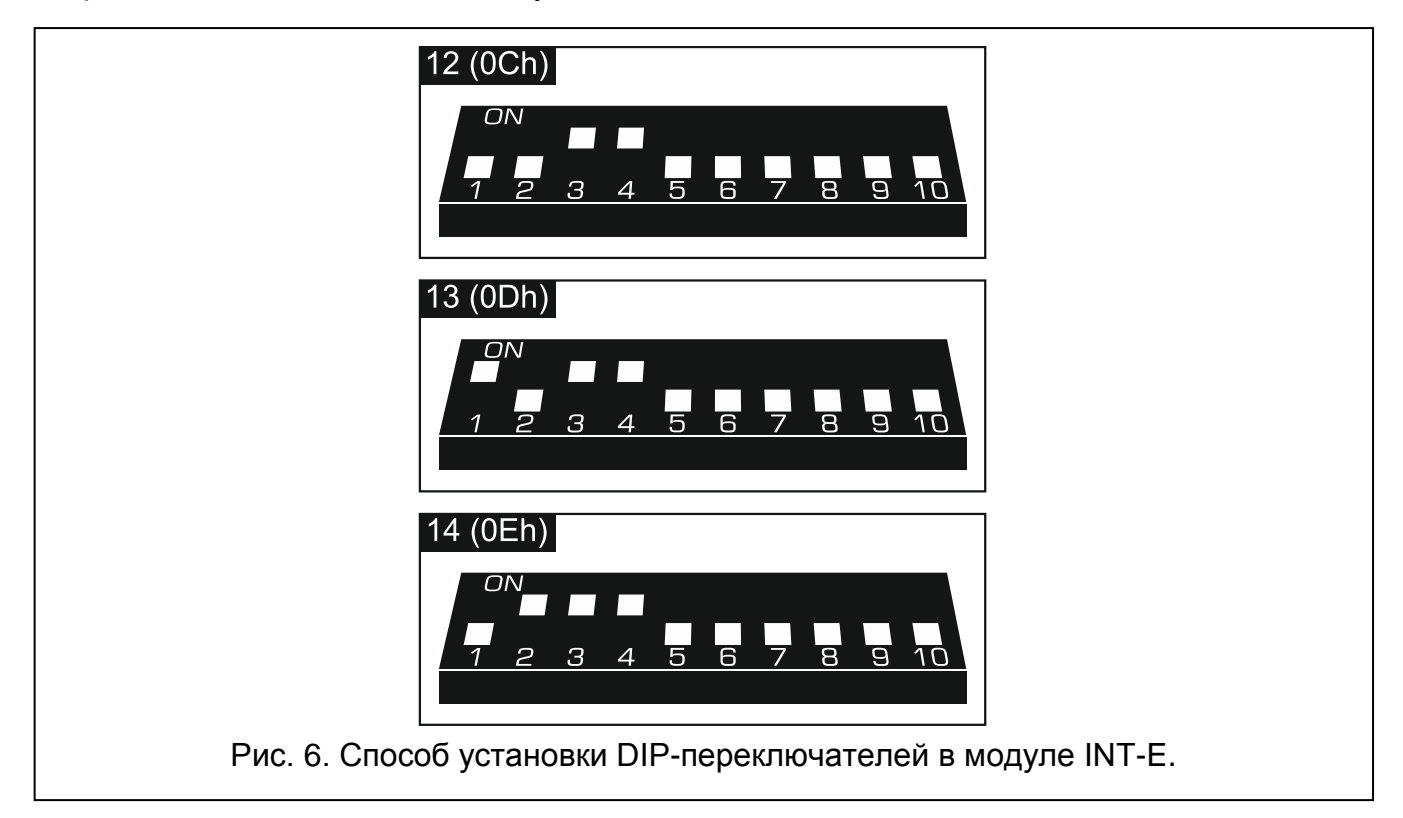

В таблица [2](#page-13-2) представлена нумерация зон в модуле расширения в зависимости от установленного адреса. Если номер зоны в модуле расширения совпадает с номером беспроводной зоны, зона в модуле расширения не поддерживается.

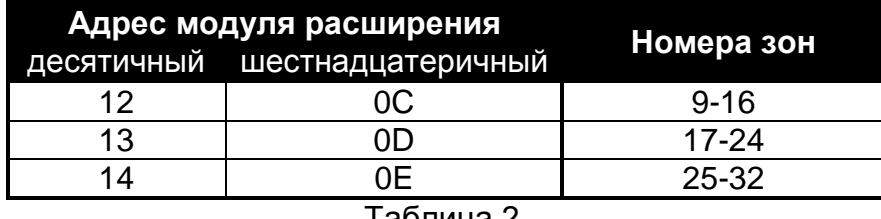

<span id="page-13-2"></span>Таблица 2.

 $\boldsymbol{i}$ 

 $\mid i \mid$ 

*Модуль расширения идентифицируется, как INT-E (к модулю расширения не подключен специально спроектированный блок питания) или INT-EPS (к модулю расширения подключен специально спроектированный блок питания).*

### <span id="page-13-0"></span>**6.5.3 Подключение модулей расширения проводных выходов**

К прибору можно подключить модуль INT-O или INT-ORS. Это позволяет расширить систему на 8 программируемых проводных выходов.

В модуле расширения должен быть установлен адрес 15 (0Fh). В случае модуля INT-ORS, DIP-переключатель 10 должен быть установлен в положение ON.

*Модуль расширения идентифицируется как INT-O (к модулю расширения не подключен специально спроектированный блок питания) или INT-OPS (к модулю расширения подключен специально спроектированный блок питания).*

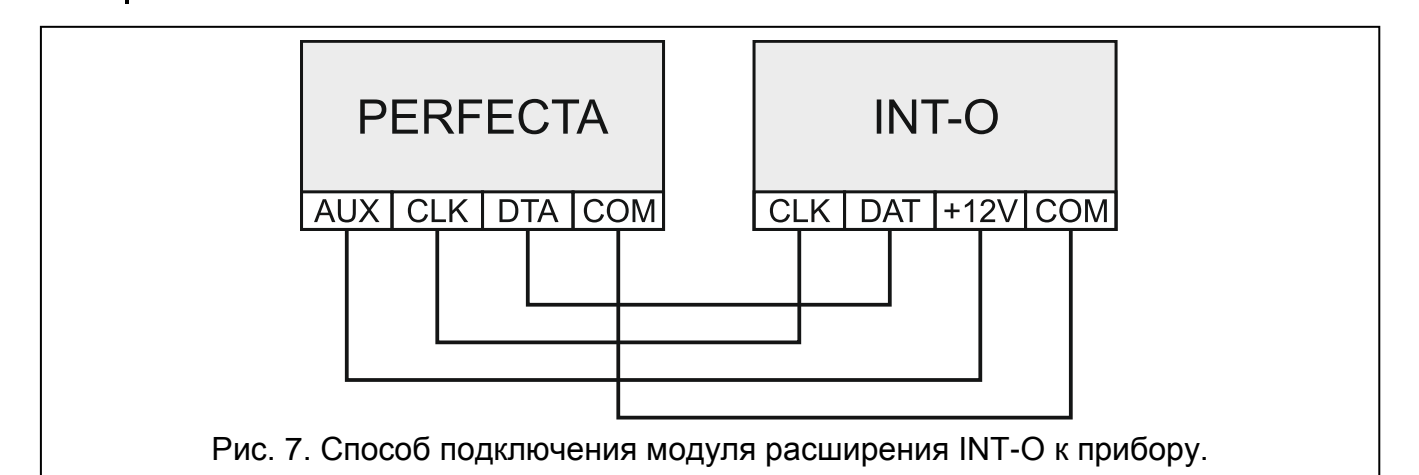

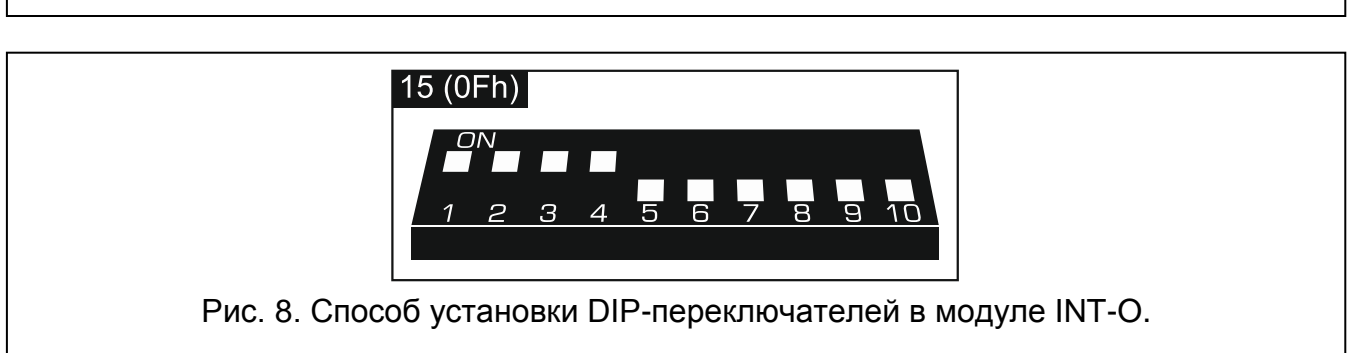

### <span id="page-13-1"></span>**6.6 Подключение извещателей и других устройств к входам**

Поддерживаемые прибором типы шлейфов:

**NC** – тип шлейфа для подключения извещателя с нормально замкнутыми контактами. Размыкание шлейфа вызовет тревогу.

- **NO** тип шлейфа для подключения извещателя с нормально разомкнутыми контактами. Замыкание шлейфа вызовет тревогу.
- **EOL** тип шлейфа для подключения извещателя с нормально замкнутыми или разомкнутыми контактами. Необходимо применить оконечный резистор. Замыкание или размыкание шлейфа вызовет тревогу.
- **2EOL/NC** тип шлейфа для подключения извещателя с нормально замкнутыми или разомкнутыми контактами и с тамперным выходом. Необходимо применить 2 оконечных резистора. Обнаруживаются 3 состояния: норма, тревога и саботаж (тампер).
- **2EOL/NO** тип шлейфа аналогичен типу 2EOL/NC, но предназначенный для подключения извещателя с нормально разомкнутыми контактами.

**Рольставни** – тип шлейфа для подключения извещателя движения рольставни.

**Вибрации** – тип шлейфа для подключения извещателя вибрации. К входу можно подключить извещатель с нормально замкнутыми контактами (напр., подключить последовательно извещатель вибрации и магнитоконтактный извещатель).

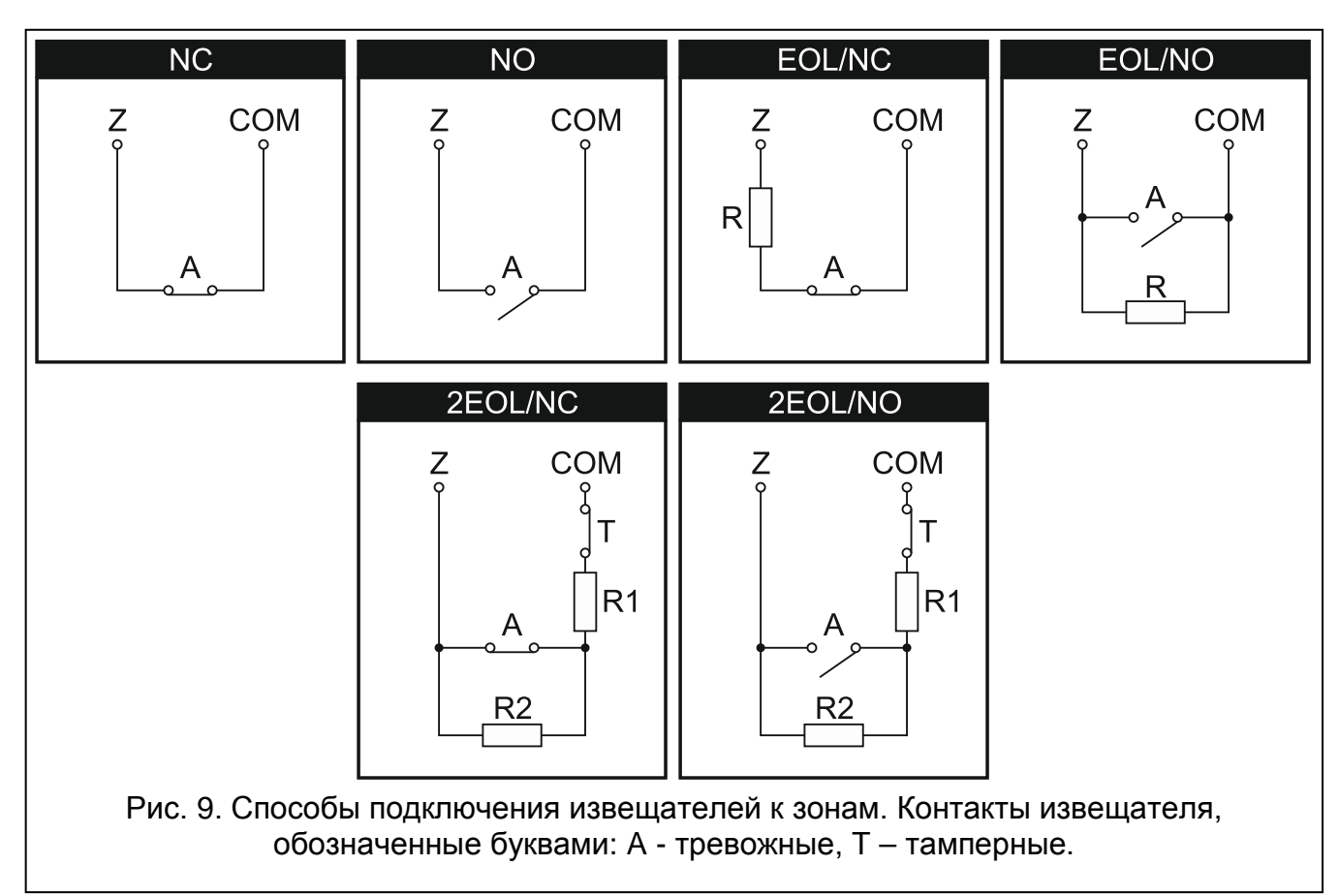

### **Оконечные резисторы**

 $\boldsymbol{i}$ 

В случае шлейфа EOL следует использовать резистор 2,2 кΩ. В случае шлейфа 2EOL используйте два резисторы 1,1 кΩ.

# <span id="page-14-0"></span>**6.7 Подключение оповещателей**

*Рекомендуется запускать приемно-контрольный прибор без подключенных оповещателей. Это позволит предотвратить случайную активацию сигнализации после запуска прибора.*

В зависимости от типа оповещателя:

- оповещатели без собственного источника питания (напр., SP-500, SP-4001, SP-4003, SPL-2010, SPW-100, SPW-210, SPW-220) – для включения сигнализации следует использовать силовые выходы,
- оповещатели с собственным источником питания (напр., SP-4002, SP-4004, SP-4006, SP-6500, SPLZ-1011, SD-3001, SD-6000) – для включения сигнализации следует использовать слаботочные выходы, а для осуществления питания – силовые выходы.

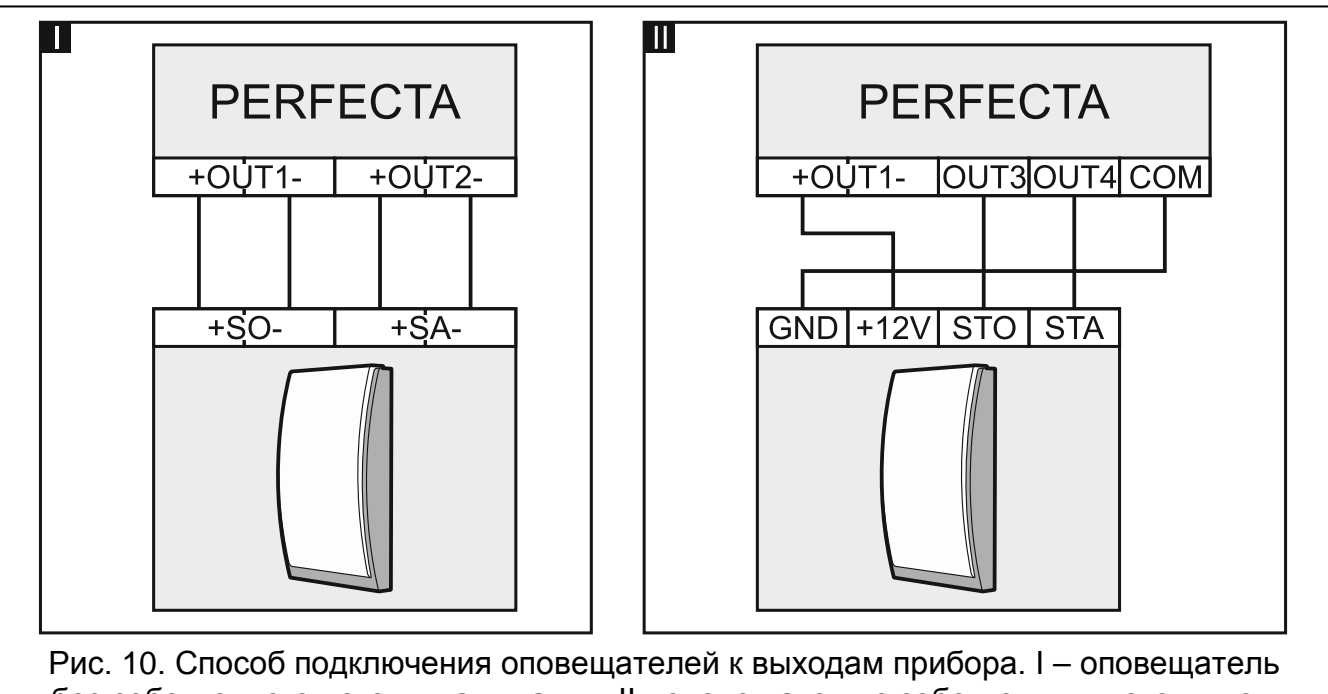

без собственного источника питания. II - оповещатель с собственным источником питания.

# <span id="page-15-0"></span>**6.8 Подключение микрофона**

Микрофон позволяет пользователям проверять обстановку на охраняемом объекте с помощью функции звуковой верификации. Для этого необходимо позвонить по телефонному номеру прибора. В ассортименте компании SATEL имеется микрофон MIC-1, который можно подключить к разъему типа "мини-джек" прибора. В случае применения микрофона стороннего производителя рекомендуется подключать электретный микрофон, то есть, например, стандартный компьютерный микрофон.

При выборе места установки микрофона следует помнить о том, что занавески, шторы, обивка мягкой мебели, звукоизолирующие плиты и т. п. поглощают звук или даже делают невозможным использование функции звуковой верификации. Не рекомендуется выполнять установку вблизи устройств, которые во время работы являются источником шума (напр., вентиляторы, кондиционеры, холодильники).

### <span id="page-15-1"></span>**6.9 Подключение питания и запуск прибора**

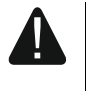

**До подключения питания следует завершить все работы по установке и подключению системы.**

### <span id="page-16-0"></span>**6.9.1 Основное питание**

Прибор требует питания переменным напряжением 18 В (±10%). Рекомендуется использовать трансформатор мощностью 40 ВА.

Трансформатор должен быть постоянно подключен к электросети 220 В AC. Прежде чем приступить к выполнению кабельной разводки, необходимо тщательно ознакомиться с электросхемой объекта. Для питания прибора следует выбрать цепь, находящуюся постоянно под напряжением. Эта цепь должна быть оборудована двухполюсным автоматическим выключателем с изоляцией контактов как минимум 3 мм и/или защитой от короткого замыкания с помощью плавкого предохранителя 16 А. Сообщите владельцу или пользователю системы охранной сигнализации о способе отключения трансформатора от сетевого питания (напр., указав предохранитель, защищающий цепь питания прибора).

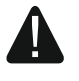

**Запрещается подключать к односекционному трансформатору два устройства с блоком питания.**

**Перед подключением трансформатора к цепи, от которой он будет питаться, выключите напряжение в этой цепи.**

### <span id="page-16-1"></span>**6.9.2 Резервное питание**

В качестве резервного источника питания используйте герметичный свинцовокислотный аккумулятор 12 В. Выбор емкости аккумулятора должен осуществляться в соответствии с потреблением тока в системе. В системе, которая должна удовлетворять требованиям стандарта EN 50131 для Grade 2, в случае аварии сетевого питания аккумулятор должен обеспечить работу системы охранной сигнализации в течение 12 часов.

В случае падения напряжения аккумулятора ниже 11 В на время более 12 минут (3 теста состояния аккумулятора), прибор сигнализирует аварию аккумулятора. После падения напряжения ниже приблизительно 10,5 В аккумулятор будет автоматически отключен.

**Запрещается подключать к прибору полностью разряженный аккумулятор (напряжение на клеммах аккумулятора при отсутствии нагрузки должно составлять не менее 11 В). Такой аккумулятор необходимо предварительная подзарядить.**

**По истечении срока службы аккумуляторные батареи запрещается выбрасывать. Их следует утилизировать в соответствии с действующими требованиями по защите окружающей среды.**

### <span id="page-16-2"></span>**6.9.3 Подключение питания и запуск прибора**

- 1. Выключите питание в цепи 220 В AC, к которой должен быть подключен трансформатор.
- 2. Провода переменного напряжения 220 В подключите к клеммам первичной обмотки трансформатора.
- 3. Клеммы вторичной обмотки трансформатора подключите к клеммам AC прибора. Для подключения используйте гибкие провода с сечением 0.5 - 0.75 мм<sup>2</sup> или жесткие провода с сечением 1 – 2,5 мм<sup>2</sup>.
- 4. Подключите аккумулятор к предназначенным для этой цели проводам (красный провод к плюсу аккумулятора, черный к минусу аккумулятора). Нельзя обрезать специальные контакты на проводах аккумулятора. В комплект поставки прибора входят металлические коннекторы, предназначенные для болтового соединения

проводов с аккумулятором. **Прибор не включится при подключении только аккумулятора.**

- 5. Включите питание 220 В AC в цепи, к которой подключен трансформатор. Прибор будет запущен.
- $\mid j \mid$

*Вышеназванная последовательность подключения питания (сначала к аккумулятору, затем 220 В AC) обеспечивает правильную работу блока питания и систем электронной защиты прибора, благодаря которым исключается опасность повреждения компонентов системы охранной сигнализации в результате неправильного монтажа.*

*Если необходимо полностью отключить питание прибора, следует отсоединить сначала сеть (AC) и после этого резервный источник питания (аккумулятор). При повторном включении питания следует соблюдать вышеуказанную очередность.*

### <span id="page-17-0"></span>**6.9.4 Запуск сервисного режима**

Если после запуска прибора необходимо выполнить работы, которые не требуют выключения питания (напр., задать чувствительность в проводных извещателях), следует запустить сервисный режим.

### **Если включен сервисный режим, тревоги саботажа не сигнализируются.**

- 1. Введите сервисный пароль (по умолчанию: 12345) и нажмите  $\rightarrow \bullet$ .
- 2. Откроется меню пользователя.
- 3. Нажмите  $\left[\mathcal{P} | \mathcal{A}\right]$ .
- 4. Когда указатель будет напротив  $\div$  функции Сервисный режим, нажмите  $(\# \mathbb{C})$ .
- 5. Будет отображено меню сервисного режима (указатель + будет напротив функции КОНЕЦ СР).

### <span id="page-17-1"></span>**6.9.5 Аварийный запуск прибора**

Если прибор не запустился правильно, то есть, не поддерживает клавиатуры, не принимает пароли и т.п., а все подключения выполнены правильно, следует:

- 1. Выключить питание прибора (сначала отключить сетевое питание AC, потом аккумулятор).
- 2. Установить перемычку на штырьки RESET.
- 3. Включить питание прибора (сначала подключить аккумулятор, потом питание AC).
- 4. Подождать несколько секунд (пока светодиоды рядом со штырьками RESET прекратят мигать) и снимите перемычку со штырьков RESET. В приборе включится сервисный режим. Меню сервисного режима будет отображаться на дисплее проводной клавиатуры с самым низким адресом.
- $\mid i \mid$ *Если в системе охранной сигнализации не установлена проводная клавиатура или нет связи с проводными клавиатурами (напр., в случае КЗ шины связи), доступ к сервисному меню можно получить с помощью беспроводной клавиатуры с самым низким адресом. Нажать любую клавишу на этой клавиатуре в течение 30 секунд с момента снятия перемычки со штырьков RESET.*

*Меню сервисного режима не будет отображено, если в приборе включена опция БЛОКИРОВКА СР. В клавиатуре с самым низким адресом будет отображено сообдение: "Заводские установки? 1=Да", Можно нажать*  $\overline{1}$ ,

*чтобы восстановить заводские настройки. Только после восстановления заводских настроек будет отображено меню сервисного режима.*

### <span id="page-18-0"></span>**6.9.6 Первые шаги после запуска прибора**

### **Прибор с проводными клавиатурами**

Если к прибору подключены проводные клавиатуры, после запуска прибора с заводскими установками:

- 1. Запрограммируйте правильные индивидуальные адреса в проводных клавиатурах.
- 2. Запустите функцию идентификации устройств, подключенных к шине связи прибора.

### **Прибор без проводных клавиатур PERFECTA 16-WRL / PERECTA 32-WRL**

Если к прибору не подключены проводные клавиатуры, после запуска прибора с заводскими установками:

- 1. Подключите к прибору компьютер.
- 2. С помощью программы PERFECTA SOFT добавьте беспроводную клавиатуру.
- 3. Запустите функцию идентификации устройств, подключенных к шине связи прибора.

### <span id="page-18-1"></span>**6.10 Настройка адресов проводных клавиатур**

Клавиатуре должен быть назначен индивидуальный адрес из предела: от 0 до 3. По умолчанию во всех проводных клавиатурах установлен адрес 0. Прибор с заводской настройкой после запуска поддерживает все клавиатуры, подключенные к шине, независимо от установленных в них адресов. Это позволяет запрограммировать индивидуальные адреса в клавиатурах.

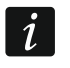

 $\boldsymbol{i}$ 

*Помните о том, чтобы запрограммировать индивидуальный адрес в случае подключения новой клавиатуры к уже эксплуатирующейся системе охранной сигнализации.*

### <span id="page-18-2"></span>**6.10.1 Установка адреса с помощью сервисной функции**

- *Функцию установки адресов можно запустить с помощью проводной или беспроводной клавиатуры, но она позволяет назначить адреса только проводным клавиатурам.*
- 1. Запустите сервисный режим (см.: "[Запуск сервисного режима](#page-17-0)" с. [16\)](#page-17-0).
- 2. Нажмите по очереди  $(2_{ABC})$   $(0\ \Theta)$   $(\# \ \mathbb{C})$ , чтобы запустить функцию 20. Адреса клав.
- 3. На дисплях всех проводных клавиатур будет отображена информация о текущем адресе и о допускаемом диапазоне адресов (см.: рис. [11\)](#page-18-3).

<span id="page-18-3"></span>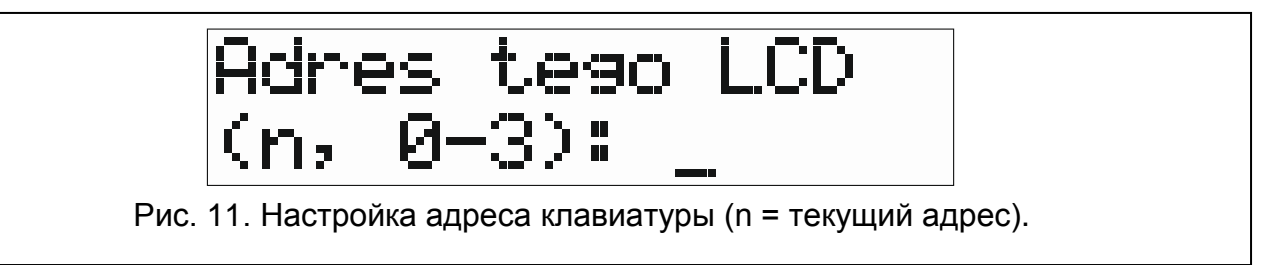

4. На клавиатуре, в которой необходимо изменить адрес, нажмите соответствующую ему клавишу с цифрой.

5. Нажмите (\* •), чтобы завершить функцию (функция будет завершена автоматически по истечении 2 минут с момента ее запуска). Клавиатура будет перезапущена.

### <span id="page-19-0"></span>**6.10.2 Настройка адреса без запуска сервисного режима**

Этот способ настройки адреса является полезным, когда заблокирована поддержка клавиатур и невозможно запустить сервисный режим.

- 1. Выключите питание клавиатуры.
- 2. Отключите провода от клемм CLK и DTA клавиатуры.
- 3. Замкните клеммы CLK и DTА клавиатуры.
- 4. Включите питание клавиатуры.
- 5. На дисплее клавиатуры будет отображена информация о текущем адресе и о допускаемом диапазоне адресов (см.: рис. [11\)](#page-18-3).
- 6. Нажмите клавишу с соответствующей новому адресу цифрой (если совершите ошибку, можно нажать  $\left(\ast\right.\bullet\right)$  – произойдет перезапуск клавиатуры и повторно будет отображена информация о текущем адресе).
- 7. Выключите питание клавиатуры.
- 8. Разомкните клеммы CLK и DTА клавиатуры.
- 9. Подключите провода к клеммам CLK и DTA клавиатуры.
- 10.Включите питание клавиатуры.

### <span id="page-19-1"></span>**6.11 Идентификация устройств, подключенных к шине**

Устройства, подключенные к шине связи, работают правильно только после осуществления функции идентификации. Функцию необходимо осуществить после первого запуска прибора и каждый раз после добавления нового устройства или смены адреса в устройстве, поддерживаемом прибором.

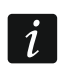

*Отключение идентифицированного устройства от шины связи вызовет тревогу саботажа.*

### <span id="page-19-2"></span>**6.11.1 Запуск функции идентификации**

- 1. Запустите сервисный режим (см.: ["Запуск сервисного режима"](#page-17-0) с. [16\)](#page-17-0).
- 2. Нажмите по очереди  $(2_{ABC})$   $(1)$   $($ #  $\Omega)$ , чтобы запустить функцию 21. Идентификац.
- 3. Будет отображено сообщение "Ждите...".
- 4. Когда устройства, подключенные к шине связи, будут идентифицированы, на дисплее будет отображена информация о числе устройств, подключенных к шине.
- $\boldsymbol{i}$ *Если на дисплее будет отображена информация о проблеме с устройством с определенным адресом, то это означает, что в устройстве установлен неправильный адрес (неправильный для этого типа устройства или идентичный в двух или больше устройствах) или устройство не поддерживается.*
- 5. Нажмите  $(* \cdot)$ , чтобы выйти из функции.

### <span id="page-19-3"></span>**6.12 Монтаж SIM-карты**

Держатели на плате позволяют установить две nano-SIM-карты.

 $\boldsymbol{i}$ 

*Если прибор должен отправлять данные по GPRS-каналу, рекомендуется использовать SIM-карты с тарифным планом для передачи данных M2M (machine-to-machine).*

*Если SIM-карта требует ввода PIN-кода, перед установкой карты следует запрограммировать PIN-код.*

*Если будет запрограммирован неправильный PIN-код, то после его применения будет вызвана авария. По истечении 255 секунд прибор повторит попытку применения PIN-кода. Трехкратный ввод неправильного PIN-кода вызовет блокировку SIM-карты. С целью снятия блокировки карты следует ввести PUK-код.*

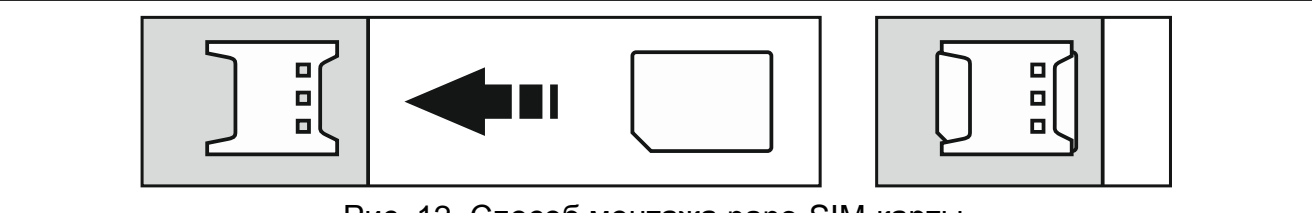

Рис. 12. Способ монтажа nano-SIM-карты.

## <span id="page-20-0"></span>**6.13 Подключение компьютера к прибору**

Порт RS-232 (TTL) прибора можно подключить к USB-порту компьютера. Для подключения следует использовать преобразователь USB-RS от компании SATEL. После подключения компьютера к прибору можно:

- настроить систему с помощью программы PERFECTA SOFT (связь шифруется),
- обновить микропрограмму прибора.

### <span id="page-20-1"></span>**6.14 Установка беспроводных устройств PERFECTA 16-WRL / PERFECTA 32-WRL**

Прибор PERFECTA 16-WRL / PERFECTA 32-WRL поддерживает:

- до 4 беспроводных клавиатур,
- до 16 (PERFECTA 16-WRL) / 32 (PERFECTA 32-WRL) беспроводных извещателей,
- до 4 беспроводных оповещателей.

К установке беспроводных устройств 433 МГц можно приступить после запуска прибора и идентификации устройств, работающих с прибором. До установки беспроводного устройства:

- 1. Разместить батарею в устройстве.
- 2. Зарегистрировать устройство в приборе. Это можно сделать с помощью программы PERFECTA SOFT или ЖКИ-клавиатуры.
- 3. Проверьте, получает ли прибор сигналы от всех устройств, установленных предварительно на месте будущей установки. Чтобы проверить связь, можно, например, нарушить тамперный контакт беспроводного устройства. Если прибор не получает сигналов от беспроводного устройства, выберите другое место монтажа. Иногда достаточно поменять место установки устройства на 10 или 20 сантиметров. Только после того, как убедитесь в том, что прибор получает сигналы от беспроводных устройств можно их установить на выбранном месте окончательно.

### <span id="page-21-0"></span>**6.14.1 Добавление новых беспроводных устройств**

### **Программа PERFECTA SOFT**

### *Добавление беспроводной клавиатуры*

- 1. Кликните по закладке "Модули".
- 2. Выберите неиспользуемую клавиатуру. Адрес этой клавиатуры будет назначен беспроводной клавиатуре по завершении процедуры добавления.

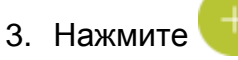

- 4. Будет отображено окошко для добавления беспроводного устройства.
- 5. В поле "Серийный номер" введите серийный номер клавиатуры. Он находится на плате клавиатуры.
- 6. Нажмите любую клавишу добавляемой клавиатуры.
- 7. Когда будет отображено сообщение "Данные устр. загружены", кликните по "OК".
- 8. Нажмите  $\hat{\mathbf{\Omega}}$ , чтобы сохранить изменения в приборе.

### *Добавление беспроводного извещателя*

- 1. Кликните по закладке "Зоны".
- 2. Выберите одну из неиспользуемых зон. К этой зоне будет назначен беспроводной извещатель по завершении процедуры добавления.
- 3. Нажмите .
- 4. Будет отображено окошко для добавления беспроводного устройства.
- 5. В поле "Серийный номер" введите серийный номер извещателя. Он находится на плате или на корпусе извещателя.
- 6. Нарушите тамперный контакт извещателя.
- 7. Когда будет отображено сообщение "Данные устр. загружены", кликните по "OК".
- 8. Нажмите  $\Omega$ , чтобы сохранить изменения в приборе.

### *Добавление беспроводного оповещателя*

- 1. Кликните по закладке "Выходы".
- 2. Выберите одну из неиспользуемых зон с номером от 13 до 16. Этому выходу будет назначен беспроводной оповещатель после завершения процедуры добавления.
- 3. Нажмите
- 4. Будет отображено окошко для добавления беспроводного устройства.
- 5. В поле "Серийный номер" введите серийный номер ововещателя. Он находится на плате оповещателя.
- 6. Нарушите тамперный контакт оповещателя.
- 7. Когда будет отображено сообщение "Данные устр. загружены", кликните по "OК".
- 8. Нажмите  $\Omega$ , чтобы сохранить изменения в приборе.

### **Клавиатура**

- 1. Запустите сервисный режим (см.: ["Запуск сервисного режима"](#page-17-0) с. [16\)](#page-17-0).
- 2. Нажмите по очереди  $\boxed{1}$   $\boxed{2_{\text{\tiny ABC}}}$   $\boxed{7_{\text{\tiny PQRS}}}$   $\boxed{1}$   $\boxed{\text{\# I\!\!\!I}}$ , чтобы запустить функцию 1271.ДОБАВИТЬ.
- 3. Введите серийный номер беспроводного устройства. Он находится на плате или на корпусе устройства.
- 4. Нажмите  $(\# \bullet)$ .
- 5. Когда будет отображено сообщение "Нарушите саботаж устройс.",
	- − добавление клавиатуры: нажмите любую клавишу добавляемой клавиатуры,
	- − добавление извещателя или оповещателя: нарушите тамперный контакт добавляемого устройства.
- 6. Будет отображен тип и серийный номер добавляемого устройсвта (если ничего не произойдет, это может означать, что Вы ввели неправильный серийный номер. В таком случае нажмите  $(* \bullet)$ , чтобы выйти из функции).
- 7. Нажмите $(1)$
- 8. Когда будет отображено сообщение "ВЫБРАТЬ...", с помощью клавиши  $(\mathbf{x} | \mathbf{v})$  и  $(\mathbf{P} | \mathbf{A})$ выберите:
	- − добавление клавиатуры: адрес для назначения клавиатуре,
	- − добавление извещателя: зона для назначения извещателя,
	- − добавление оповещателя: выход для назначения оповещателя.
- 9. Нажмите  $(\# \mathbb{C})$ . Устройство будет добавлено.

### <span id="page-22-0"></span>**6.14.2 Удаление беспроводных устройств**

### **Программа PERFECTA SOFT**

### *Удаление беспроводной клавиатуры*

- 1. Кликните по закладке "Модули".
- 2. Выберите беспроводную клавиатуру для удаления.
- 3. Нажмите
- 4. В открывшемся окне нажмите "Удалить", чтобы подтвердить удаление клавиатуры.
- 5. Нажмите  $\Omega$ , чтобы сохранить изменения в приборе.

### *Добавление беспроводного извещателя*

- 1. Кликните по закладке "Зоны".
- 2. Кликните по зоне, которой назначен извещатель для удаления.
- 3. Нажмите
- 4. В открывшемся окне нажмите "Удалить", чтобы подтвердить удаление извещателя.
- 5. Нажмите  $\Omega$ , чтобы сохранить изменения в приборе.

### *Удаление беспроводного оповещателя*

- 1. Кликните по закладке "Выходы".
- 2. Выберите выход, к которому назначен оповещатель для удаления.
- 3. Нажмите
- 4. В открывшемся окне нажмите "Удалить", чтобы подтвердить удаление оповещателя.
- 5. Нажмите  $\Omega$ , чтобы сохранить изменения в приборе.

### **Клавиатура**

- 1. Запустите сервисный режим (см.: ["Запуск сервисного режима"](#page-17-0) с. [16\)](#page-17-0).
- 2. Нажмите по очереди  $\boxed{1}$   $\boxed{2_{ABC}}$   $\boxed{7_{PQRS}}$   $\boxed{3_{DEF}}$   $\boxed{H \ \mathbb{O}}$ , чтобы запустить функцию 1273.УДАЛИТЬ.
- 3. С помощью клавиш $(\overline{\mathbf{x}|\mathbf{v}})$  и  $(\overline{\mathbf{P}|\mathbf{A}})$  выберите:
	- − удаление клавиатуры: клавиатура для удаления,
	- − удаление извещателя: зона, которой назначен извещатель для удаления,
	- − удаление оповещателя: выход, к которому назначен оповещатель для удаления.
- 4. Нажмите  $# \mathbb{D}$ .
- 5. Будет отображен тип и серийный номер удаленного устройства.
- 6. Нажмите  $(1)$ . Устройство будет удалено.

# <span id="page-23-0"></span>**7. Назначение номеров зонам и выходам в системе**

# <span id="page-23-1"></span>**7.1 Нумерация зон**

### <span id="page-23-2"></span>**7.1.1 Проводные зоны**

Зонам на плате прибора назначены номера от 1 до 8.

Зонам в модулях расширения номера назначаются в зависимости от установленного в них адреса:

- модуль расширения с адресом 12 (0Ch) номера от 9 do 16,
- модуль расширения с адресом 13 (0Dh) номера от 17 do 24,
- модуль расширения с адресом 14 (0Eh) номера от 25 do 32,

### <span id="page-23-3"></span>**7.1.2 Беспроводные зоны PERFECTA 16-WRL / PERFECTA 32-WRL**

Во время добавления беспроводных извещателей выберите номера зон, которые должны быть беспроводными.

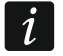

*Если номер проводной зоны совпадает с номером беспроводной зоны, проводная зона не поддерживается.*

# <span id="page-23-4"></span>**7.2 Нумерация выходов**

### <span id="page-23-5"></span>**7.2.1 Проводные выходы**

Выходам на главной плате прибора назначены номера от 1 до 4, Выходам в модуле расширения назначены номера от 5 до 12.

# <span id="page-23-6"></span>**7.2.2 Беспроводные выходы PERFECTA 16-WRL / PERFECTA 32-WRL**

Беспроводным выходам назначены номера от 13 до 16.

# <span id="page-23-7"></span>**8. Технические данные**

# <span id="page-23-8"></span>**8.1 Прибор**

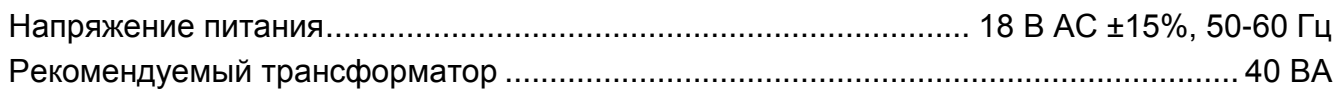

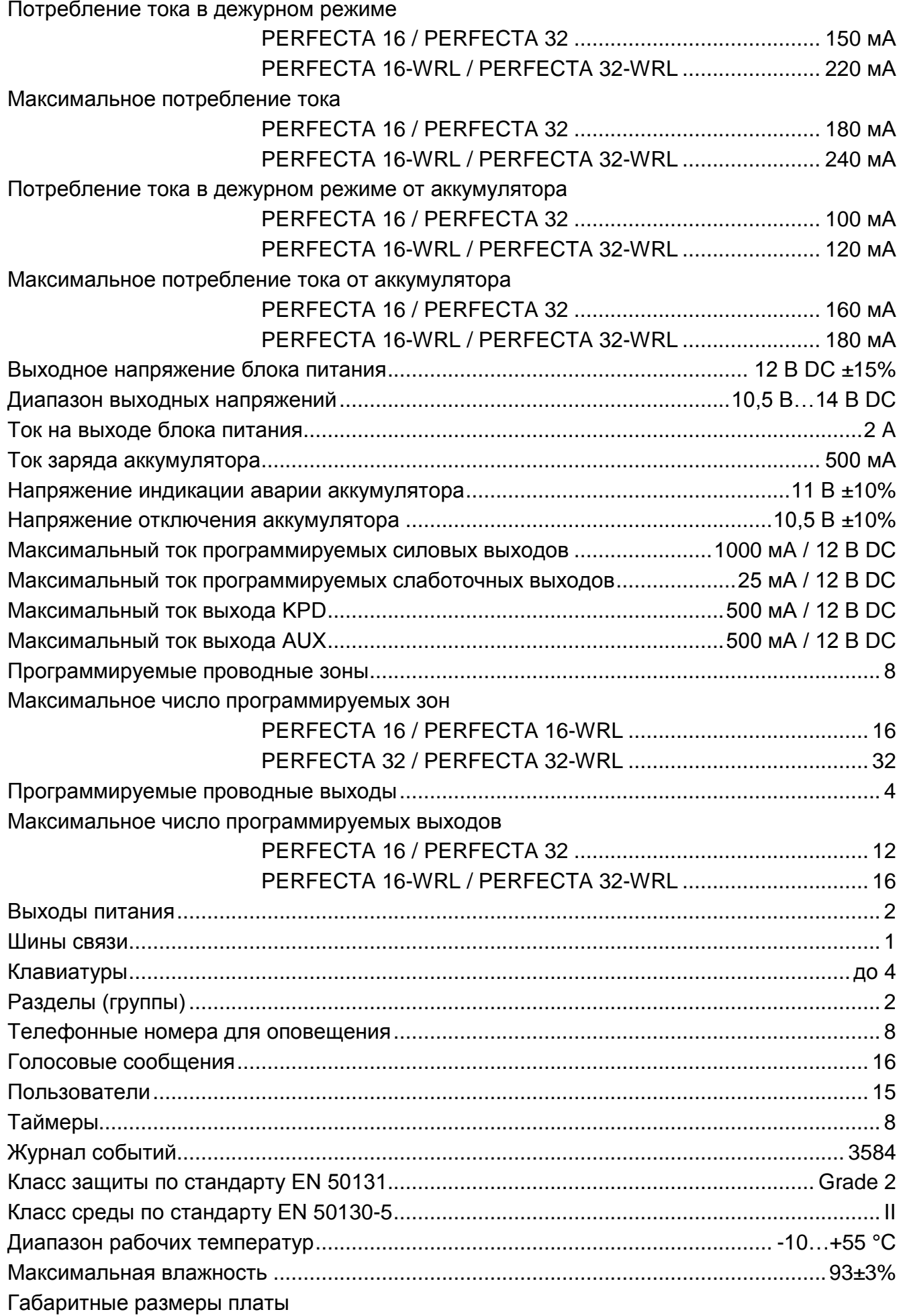

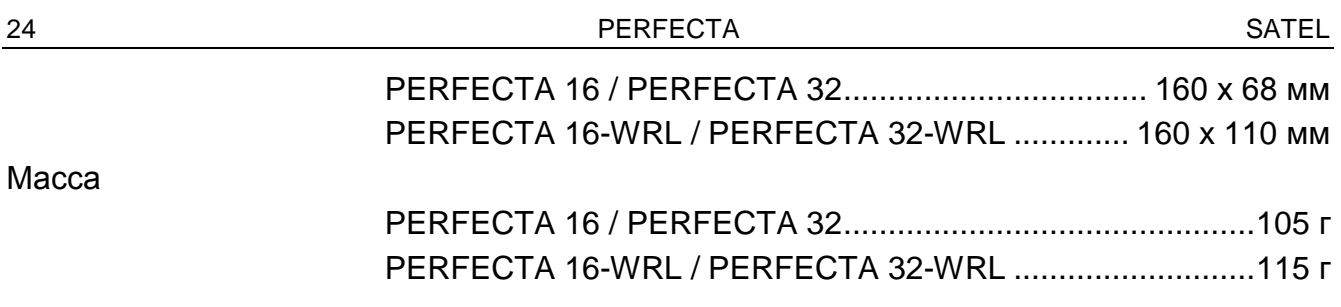

# <span id="page-25-0"></span>**8.2 Клавиатура PRF-LCD**

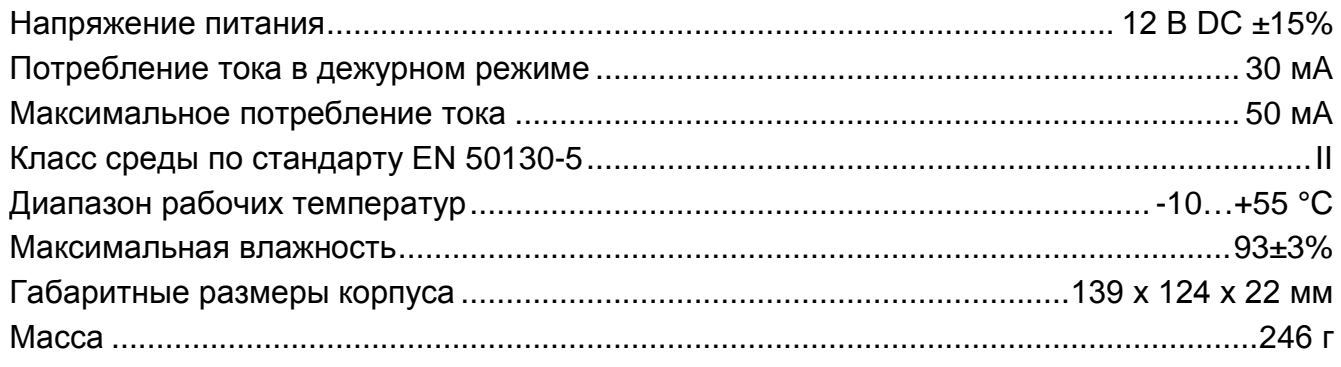

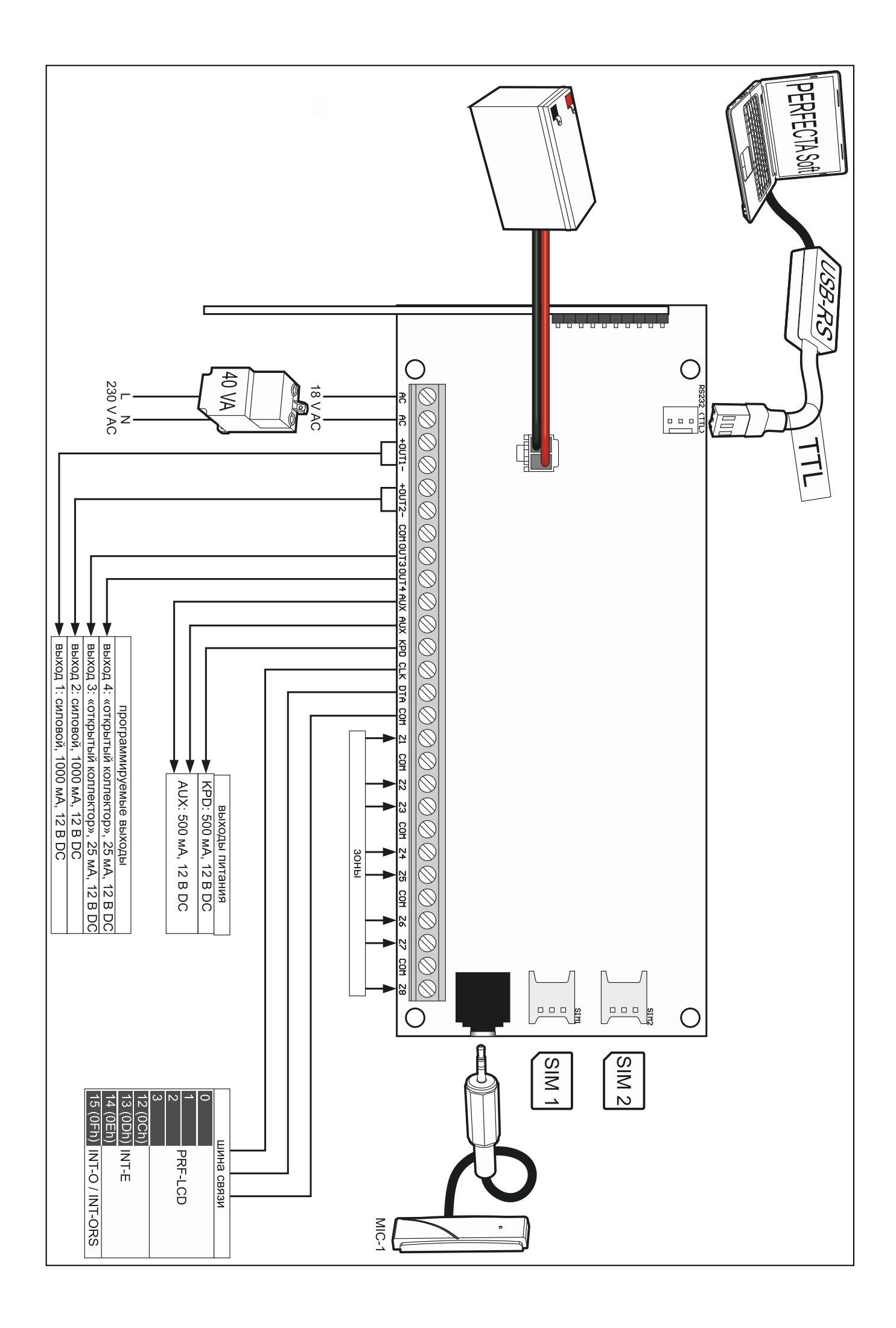